## **MEELESPEA**

## **TEAMS VIDEOTUND. PLANEERIMINE.**

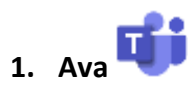

Soovitus: kasuta töölauarakendust (Desktopil v ribal)

Kui sul töölauarakendust pole, mine oma postkasti ja ava sealt

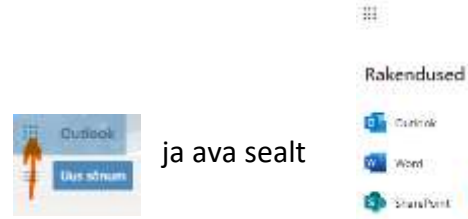

Office 205 - H

**Countries** 

**2.** Ava Teams kalender **19. leia kalendris aeg tunni läbivii** 

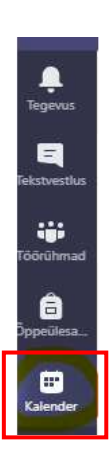

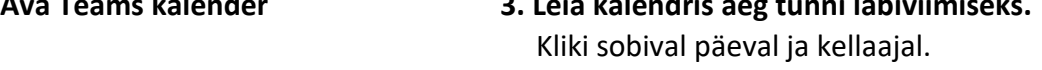

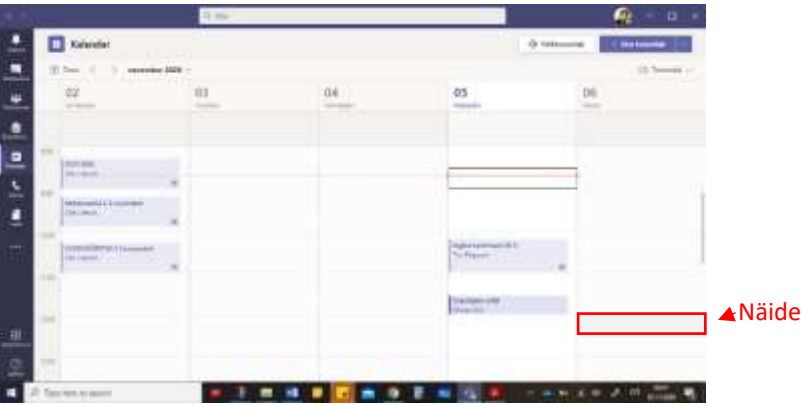

**4. Täida olulised väljad** (pealkiri ja toimumise aeg). Kontrolli üle toimumise kanal! **Salvesta!**

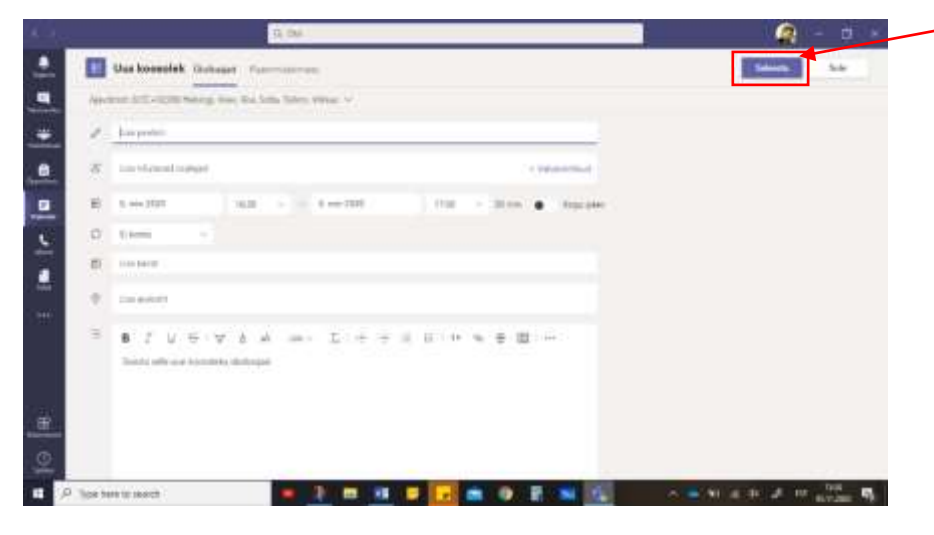

**5. Kliki TEAMS kalendris koosolekul. Redigeeri koosoleku/videotunni andmeid.**

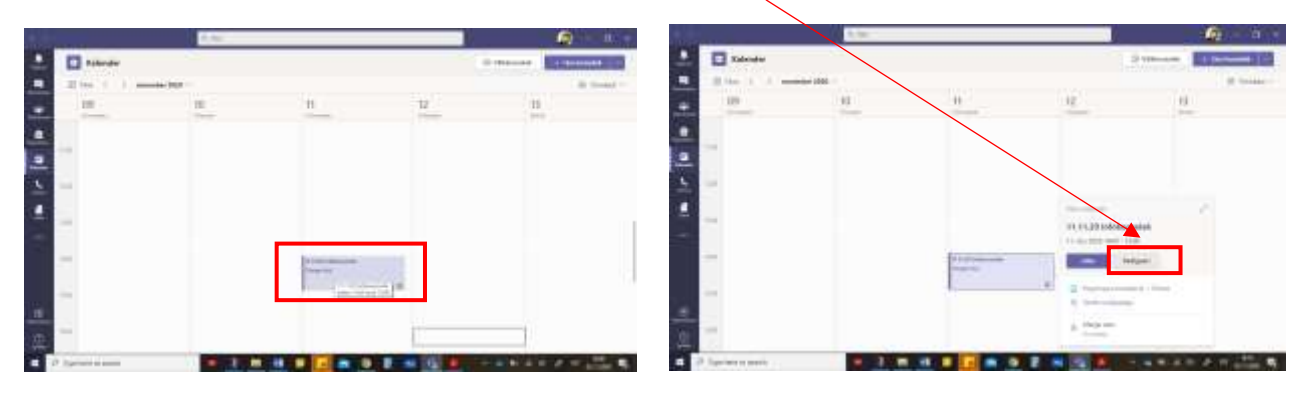

## **Muuda liikmete õigusi koosolekul/videotunnis. Ava koosolekusuvandid.**

Avaneb uus aken. Pärast muudatuste tegemist sulge see ja tegutse edasi TEAMS koosolekuga.

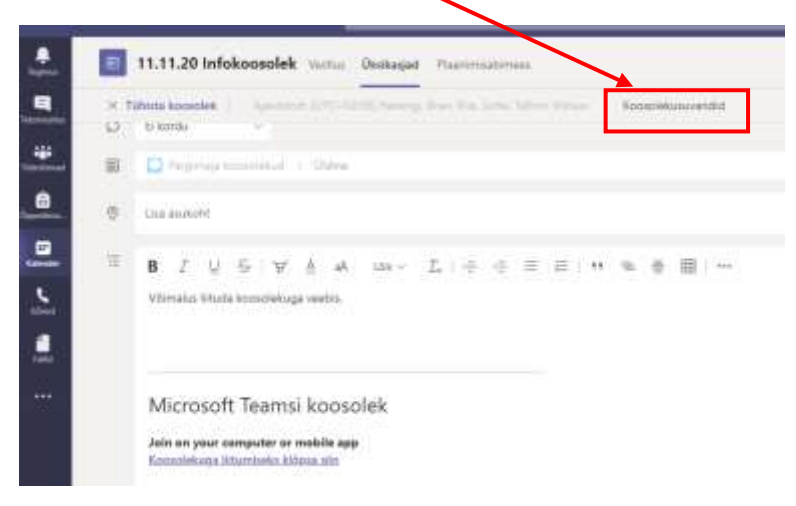

**6. Vajadusel kopeeri koosoleku/videotunni link** (paremklikk koosolekuga liitumise lingil).

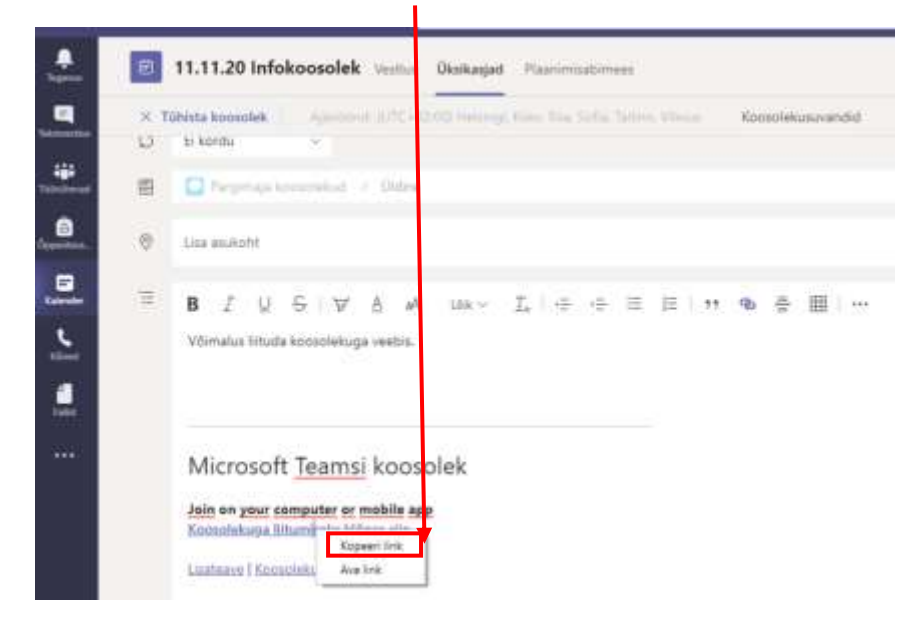

**Koosolek/videotund on nüüd Sinu ja kõikide soovitud osalejate kalendris.**